# **Defining and Tuning Optimization Parameters**

This section provides guidelines for defining and tuning Adabas Fastpath parameters to achieve maximum optimization.

- [Overview](#page-0-0)
- [Buffer Parameters](#page-1-0)
- [File Parameters](#page-3-0)
- [Monitoring File Parameters](#page-13-0)
- [Job Parameters](#page-25-0)

# <span id="page-0-0"></span>**Overview**

Adabas Fastpath optimizes Adabas commands by storing formatted data in a common memory area (Adabas Fastpath buffer area) and returning this data directly to the application without calling the Adabas database. When this is successful, an Adabas command is optimized. The Adabas Fastpath buffer is initialized and managed by the asynchronous buffer manager (AFPABM).

Adabas Fastpath tuning is an ongoing process. Because tuning is partly achieved by changing controls and measuring the results, it is important to decide how you are going to measure the success of Adabas Fastpath in a dynamic production environment. You also need to decide the period over which you will measure the performance based on procedures at your site; for example, many sites have additional weekend and/or month-end processing.

If your environment already measures overall performance, you may decide to use these same measurements for Adabas Fastpath. You may choose to use Adabas Fastpath statistics for overall commands optimized or percentage of commands optimized at the buffer, database, file, or job level. It is important to have a basis for measuring the effect of changes so that you are aware of any decrease in performance.

Adabas Fastpath parameters, which are located in the Adabas Fastpath configuration file, are defined and maintained using Adabas Fastpath Online Services, Parameter Maintenance.

Adabas Fastpath counts the commands optimized and produces other statistics needed to tune its parameters. This information is also recorded on the Adabas Fastpath configuration file. This information can be displayed using the Adabas Online Services functions Buffer Statistics and Buffer History.

The following sections describe the three Adabas Fastpath parameter types: buffer, file, and job. These interact closely in that information from one parameter type may indicate that a parameter of another type may also need to be reviewed.

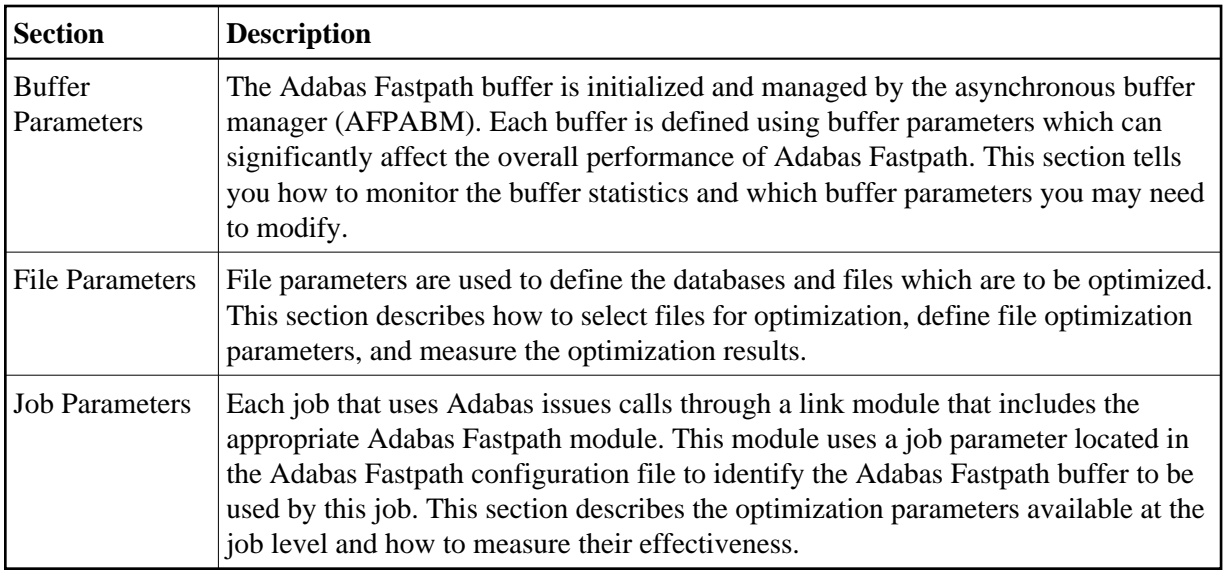

# <span id="page-1-0"></span>**Buffer Parameters**

The parameters defined for the Adabas Fastpath buffer determine the size and structure of the buffer and have a significant effect on overall performance.

You can use the Adabas Fastpath Online Services to display the main Buffer Performance Measurement screen shown below:

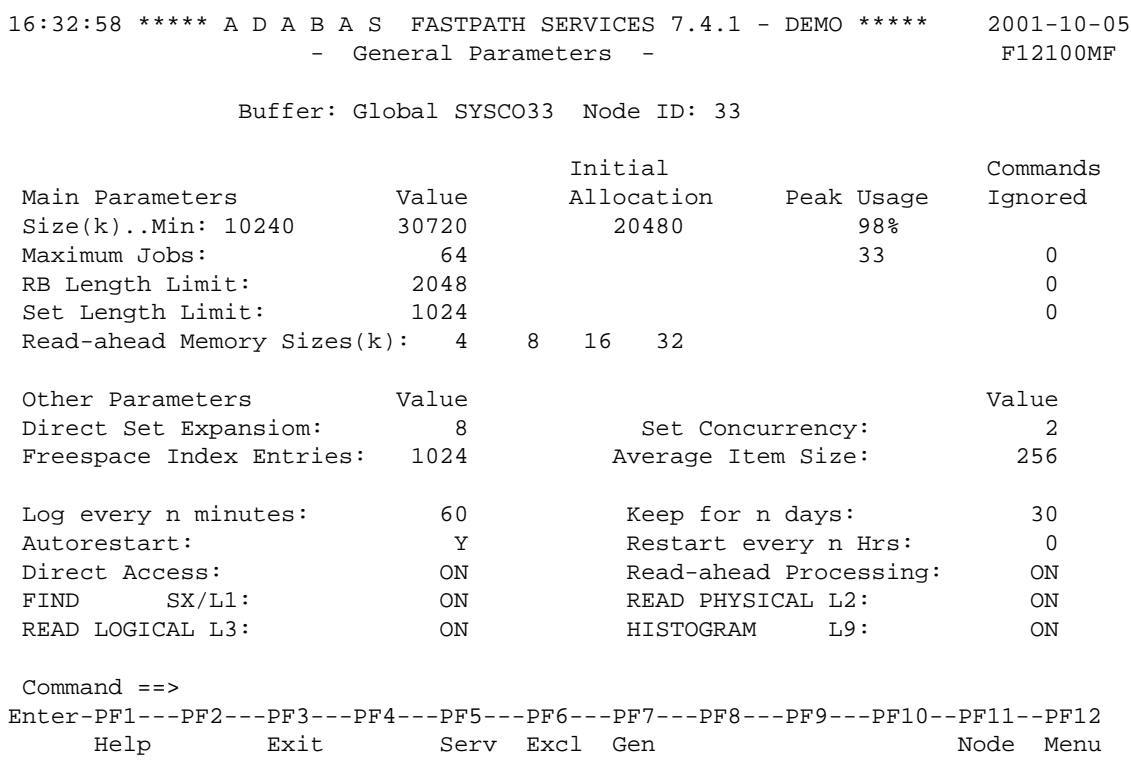

### **Buffer Parameter Measurement**

Each of the main buffer parameters shown on this screen is described in the table below.

The following information is provided:

- the parameter value currently defined;
- the initial memory allocation;
- the peak usage (which includes extra areas allocated); and
- the commands ignored because of an area shortage or limit having been exceeded.

<span id="page-3-0"></span>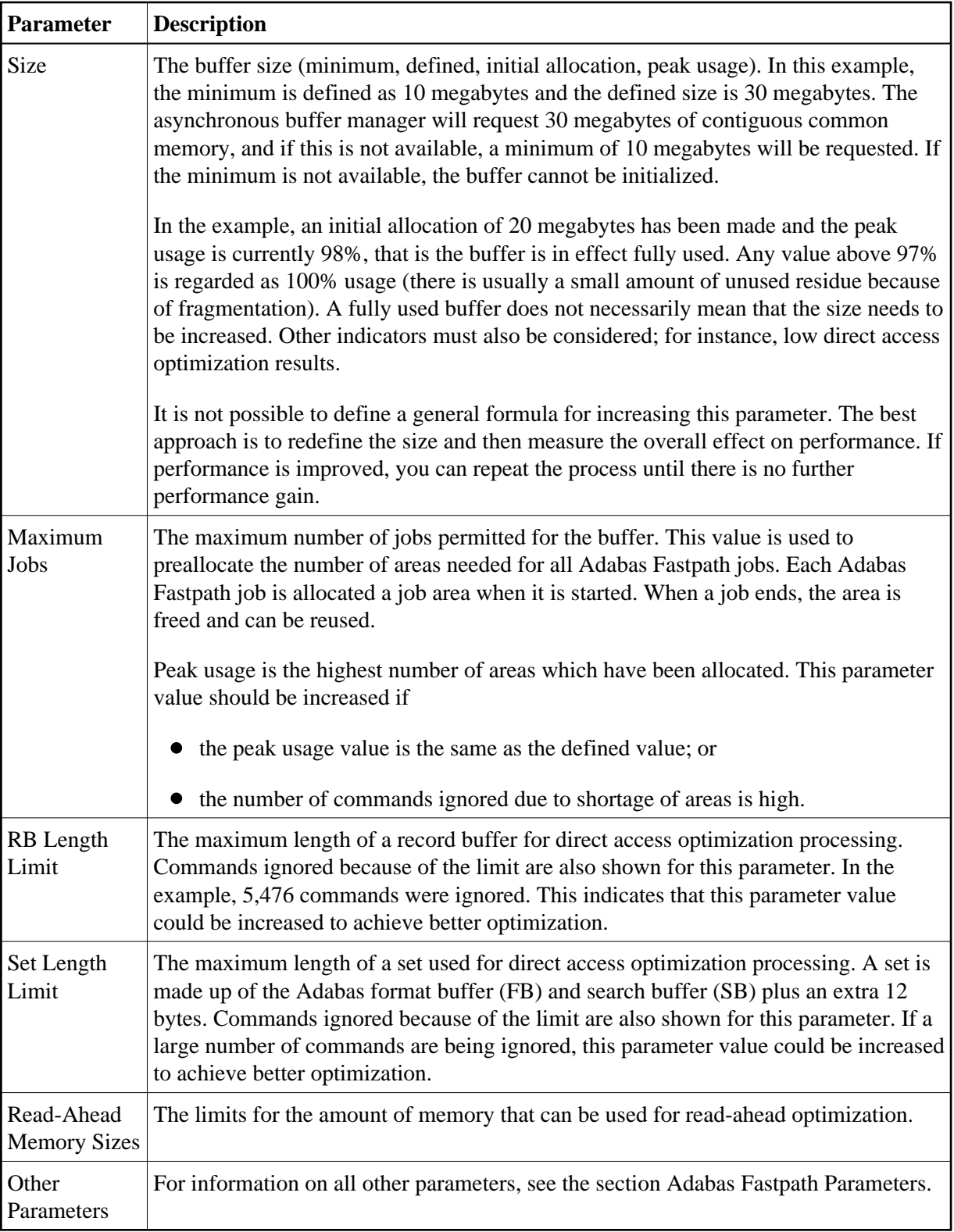

# **File Parameters**

The section describes how to select Adabas files for optimization, and how to define individual file parameters for those files which have been selected for optimization.

- [Selecting Files for Optimization](#page-4-0)
- [Database Potential Optimization Summary](#page-5-0)
- [Defining File Optimization Parameters](#page-9-0)
- [Default File Definition for All Files in a Database](#page-12-0)

# <span id="page-4-0"></span>**Selecting Files for Optimization**

Adabas Fastpath provides the AFPLOOK tool for sampling an Adabas database and reporting on the suitability of individual files for Adabas Fastpath optimization. This section provides general guidelines regarding the contents and usage of the information provided by AFPLOOK.

# **Note:**

For additional documentation on AFPLOOK, see AFPLOOK and Using AFPLOOK from Adabas Online Services.

The AFPLOOK samples provided in this section were created using Adabas Online Services and are based on the following conditions:

- the database is sampled in its entirety with no focus on particular files or jobs,
- the sampling session extends over a period long enough to be representative of the normal workload,
- any other databases in use are sampled and analyzed in the same way so that the whole system is optimized, not just a part of it.

The sample presents a realistic use of AFPLOOK with the goal of understanding the general workload presented to the database. The screens included in this section are taken from an in progress sampling session. Therefore, the numbers contained in the detailed screens do not correlate with the numbers in the summary screens. If necessary, you can "freeze" a sample so that detail and summary numbers do correlate by requesting the sample to stop. Sampling stops, but the numbers are retained for analysis purposes. You can then release the sample and continue the session.

AFPLOOK sampling results provide the information needed to initially define optimization parameters. You may need to adjust these parameter settings after observing the results of subsequent processing.

AFPLOOK reports on the commands processed by the database. If you are already optimizing with Adabas Fastpath, AFPLOOK does not account for the commands which are already optimized, since they are not sent to the database.

For files where optimization has been defined, AFPLOOK only counts commands that either have not been qualified or have failed optimization. Optimized direct access commands do not appear on the report at all, even in file totals. Optimized read-ahead commands do not appear either, but the command used to prime read-ahead is counted in the prefetch counter, indicating that prefetch/multifetch has already been set for these commands.

Files where no optimization has been defined show accurate figures *except where a default file 0 has been defined* for general read-ahead for the database. In this case, any file can be affected and will ignore optimized commands and show counts in the prefetch counter.

When interpreting a file sample, it is important to remember that the AFPLOOK view can be seriously affected when Adabas Fastpath is active. Because optimized commands are not seen by the sample, even the file totals and relative percentages are affected. Therefore, do not be misled into thinking that the file parameters defined are not needed when in fact, they are performing well.

# <span id="page-5-0"></span>**Database Potential Optimization Summary**

The Potential Optimization Summary screen provides potential optimization information for an Adabas database.

```
12:33:10 ***** A D A B A S FASTPATH SERVICES 7.4.1 ***** 2001-09-05
             - Afplook - Summary for DB 50 - F16300MA
           Afplook Started Sep 5,2001 at 12:30 by UKDEV1
 -----------------------    Potential Optimization Summary -----------------------
       Sampled Commands Potential Optimization
 Sampled File Commands 57960 (75%) <=== Sequential: 2797 ( 5%)
 Direct Access: 30597 (53%)
RCs: 22194 (38%)
  Excluded Commands 19115 (25%)
  Totals 77075 (100%) 55588 (72%)
--------------------------------------------------------------------------------
  Command ==>
 Enter-PF1---PF2---PF3---PF4---PF5---PF6---PF7---PF8---PF9---PF10--PF11--PF12
    Help Exit Refr File More Menu
```
# **AFPLOOK Potential Optimization Summary**

In the sample screen, the field Sampled File Commands shows a total of 77,075 commands processed by Adabas during the sample period of which 75% are considered to have optimization potential. The field Excluded Commands shows that 25% are not considered to have optimization potential.

The full optimization potential is generally not fully achievable. Experience shows that approximately 50% of the potential is most likely to be achieved. In this example, 30-40% optimization can be expected for this database which would result in an approximate Adabas CPU usage reduction of approximately 20%.

You can use PF11 to display more information on Excluded Commands.

```
12:33:41 ***** A D A B A S FASTPATH SERVICES 7.4.1 ***** 2001-09-05
           - Afplook - Summary for DB 50 - F16300MB
            Afplook Started Sep 5,2001 at 12:30 by UKDEV1
----------------------------- Command Analysis -------------------------------
  Rejected Commands:
        Max.Users Exceeded:
        Max.CIDs Exceeded:
        Max.Files Exceeded:
  Excluded Commands:
 Bad Commands:
 Non-File Commands: 431
 Non-File RCs: 1718
 Excluded File Commands: 6015
 Update Commands: 10951
       Already Prefetched: 19115 (25%)
  Sampled File Commands: 57960 (75%)
  All Commands Seen: 77075 (100%)
 ------- Parameters and High Water Marks Reused User Areas:
 Max.Files: 64 Files Needed: 28 Max. DE: 32 Overflows:
  Max.Users: 100 Peak Users: 1 Max.CID: 10 Peak CIDs: 5
  Command ==>
 Enter-PF1---PF2---PF3---PF4---PF5---PF6---PF7---PF8---PF9---PF10--PF11--PF12
     Help Exit Refr File Prev Menu
```
### **AFPLOOK Command Analysis Summary**

The section Rejected Commands shows the number of commands which were rejected as a result of the maximum number of users, maximun number of Command IDs, or maximum number of files being exceeded.

The section Excluded Commands shows the number of commands excluded because of the following reasons:

- Bad Commands: commands not recognized or invalid.
- Non-File Commands: commands which are not related to file processing. For example, ET,BT,OP,CL.
- Non-File RC Commands: Release Command ID commands which are not related to file processing.
- Excluded File Commands: access commands which cannot be optimized. For example, L4,L5,L6,S4.
- Updated Commands: update commands which cannot be optimized. For example, A1, E1, N1.
- Already Prefetched: prefetching may exclude a significant number of commands that otherwise could be optimized. If so, it may be worth running the sample without prefetching to achieve a more realistic result.

The parameters used to control the AFPLOOK sample are displayed at the bottom of the screen. The limits set for these parameters may result in the rejection of commands during sampling. Rejections, if any, are also displayed on this screen. If the number of commands rejected is significant, you should increase the value for the relevant parameter and then execute the sample again.

You can use PF10 on the Database Summary screen to invoke the File Summary screen to determine the most appropriate files for optimization.

#### **Note:**

The list of files usually extends to more than one screen. Because of space restrictions, some files have been removed from this example.

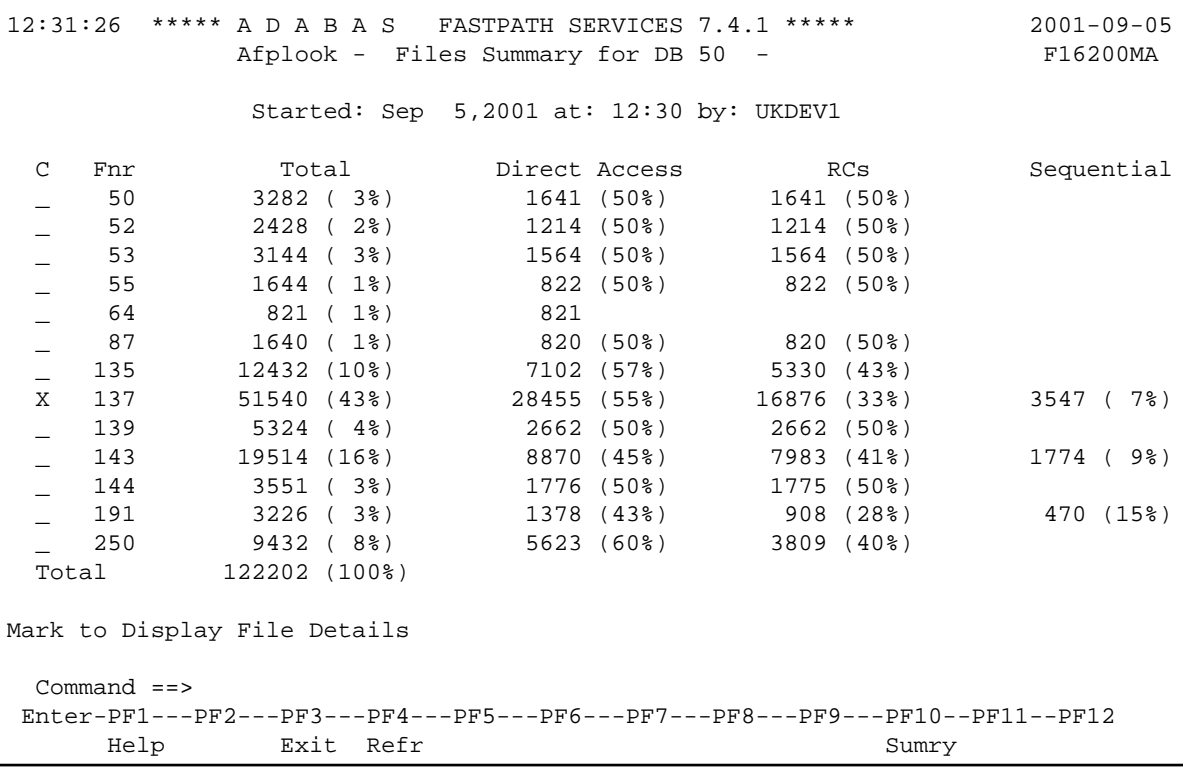

# **AFPLOOK Files Summary**

The following information is provided for each file:

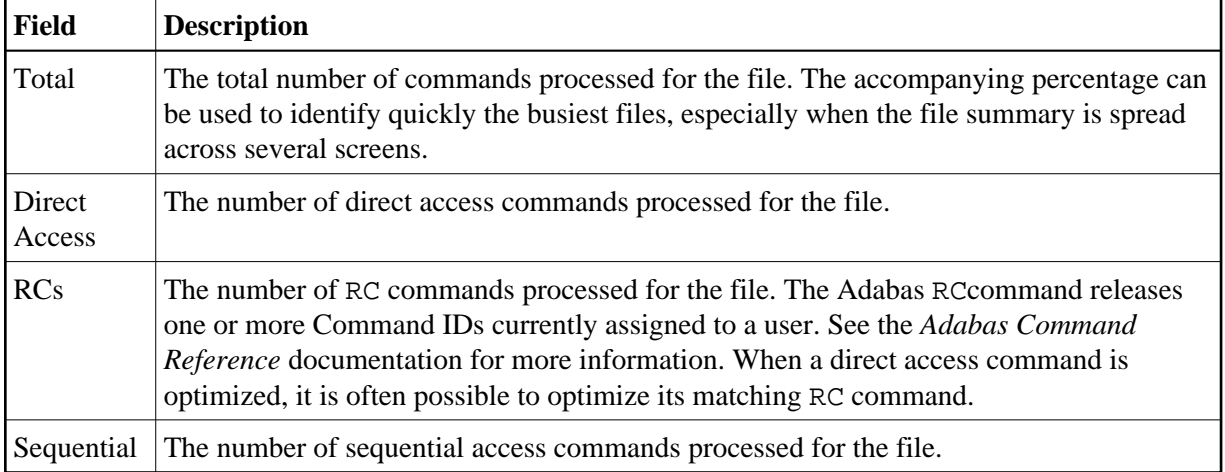

In the example, file 137 is by far the busiest file (43% of database commands are for this file), and 95% of the sample for file 137 has potential optimization (55%+33%+7%).

By marking File 137, further details can be displayed for the purpose of selecting the appropriate optimization parameters for this file.

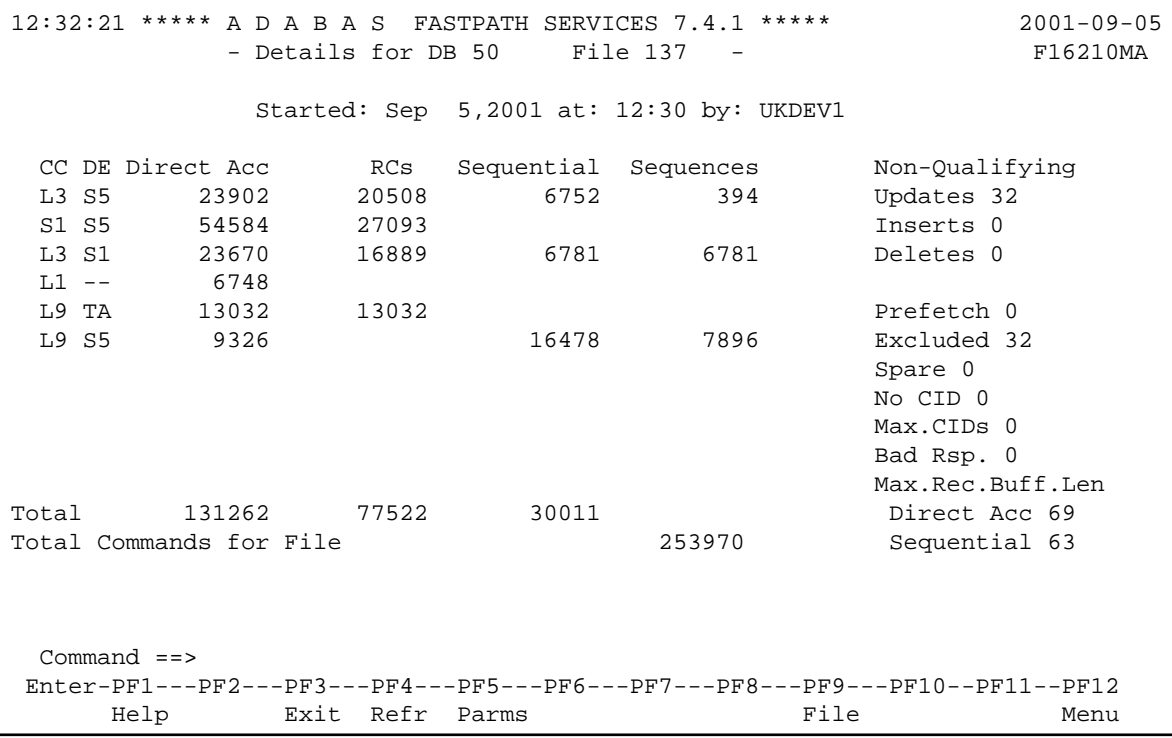

# **AFPLOOK File Details Display**

This screen shows the commands that can be optimized and summarizes those that cannot.

The following information is provided:

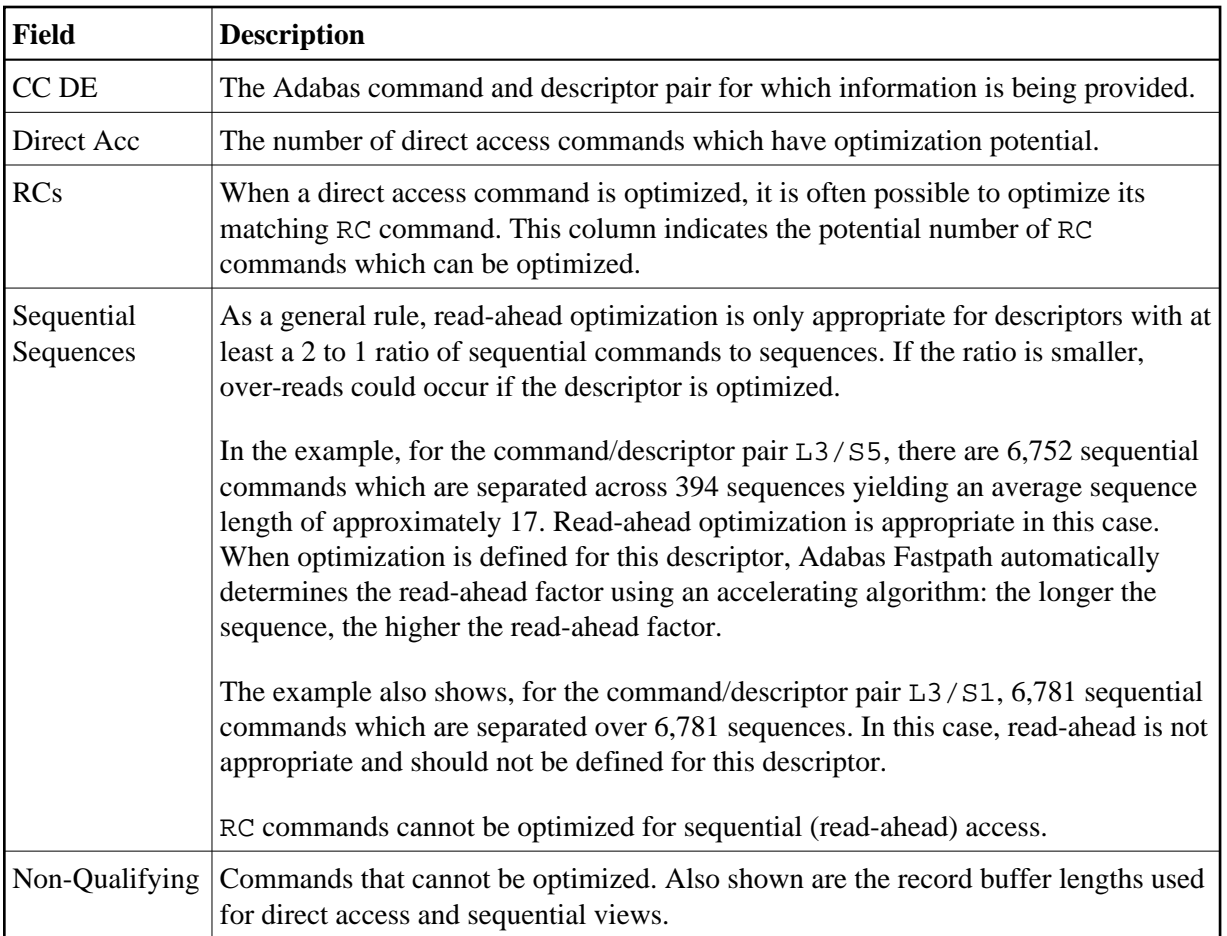

Before defining the optimization parameters, it may be useful to have a copy of the AFPLOOK file detail statistics for the selected files to refer to when you are monitoring the results.

PF5 can now be used to define the optimization parameters as described in the next section.

# <span id="page-9-0"></span>**Defining File Optimization Parameters**

This section describes the definition of file optimization parameters using various file examples:

- **•** [Direct Access Optimization Parameters](#page-9-1)
- [Read-Ahead Optimization Parameters](#page-11-0)

# <span id="page-9-1"></span>**Direct Access Optimization Parameters**

As shown on the example screen below, for file number 135, all L3 and S1 commands potentially qualify for direct access optimization.

```
12:32:21 ***** A D A B A S FASTPATH SERVICES 7.4.1 ***** 2001-09-05
           - Details for DB 50 File 135 - F16210MA
            Started: Sep 5,2001 at: 12:30 by: UKDEV1
  CC DE Direct Acc RCs Sequential Sequences Non-Qualifying
  S1 AA 10188 10188 Updates 6749
  L3 AA 3396 3396 Inserts 0
  S1 A1 6748 6748 Deletes 0
  S1 BS 6717
                                          Prefetch: 0
                                          Excluded: 0
                                          Spare : 0
                                          No.CID : 0
                                          Max.CIDs: 0
                                          Bad Rsp.: 0
                                          Max.Rec.Buff.Len
  Total 27049 20332 Direct Acc 648
          Total Commands for File 47381 Sequential
  Command ==>
 Enter-PF1---PF2---PF3---PF4---PF5---PF6---PF7---PF8---PF9---PF10--PF11--PF12
     Help Exit Refr Parms File Menu
```
#### **File 135 File Details**

Direct access optimization is therefore defined as ON for L3 and S1 commands without any field level (descriptor) overrides:

```
 On/Off Except for: Field level overrides
L1 Get ISN OFF
L3 Read Logical ON
L9 Histogram OFF
S1 Find Records ___ ON
S2 Find Sorted OFF
```
Defining commands for optimization without descriptor overrides allows the automatic inclusion of other descriptors that may not be visible in this example or may be used to access the file in the future. This method is a good choice for

- a reference type file where you anticipate direct access optimization; or
- a file with more than seven descriptors, all with good optimization potential, for a command.

In the next example, direct access optimization is to be performed only for L3 commands which use the field AA as primary descriptor and for S1 commands which use the field AA, A1 or BS as primary descriptor. This method is a good choice for a file with many descriptors and for which most of the database access is performed using specific descriptors.

#### **Note:**

Monitoring the performance of file optimization at descriptor level is the same whether generic command definitions are used or not. However, the result of monitoring may require that you change from generic to explicit descriptor definitions, or that you explicitly exclude certain descriptors.

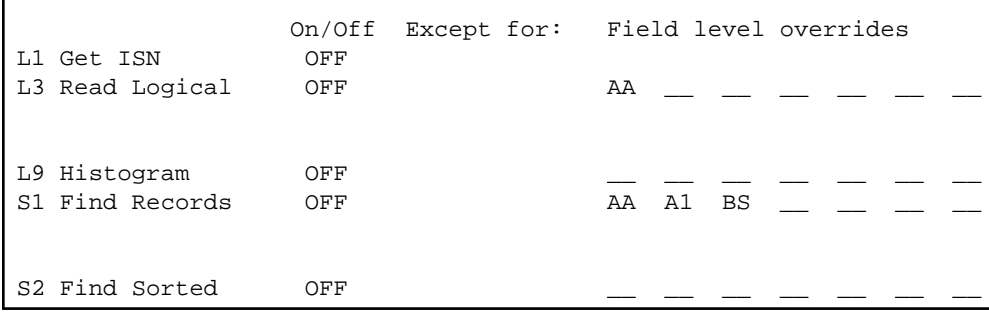

#### <span id="page-11-0"></span>**Read-Ahead Optimization Parameters**

In the example below, for file 143, there is read-ahead optimization for the command/descriptor pairs L3/S2, L3/S3 and L3/S4, as shown by the values in the Sequential and Sequences fields.

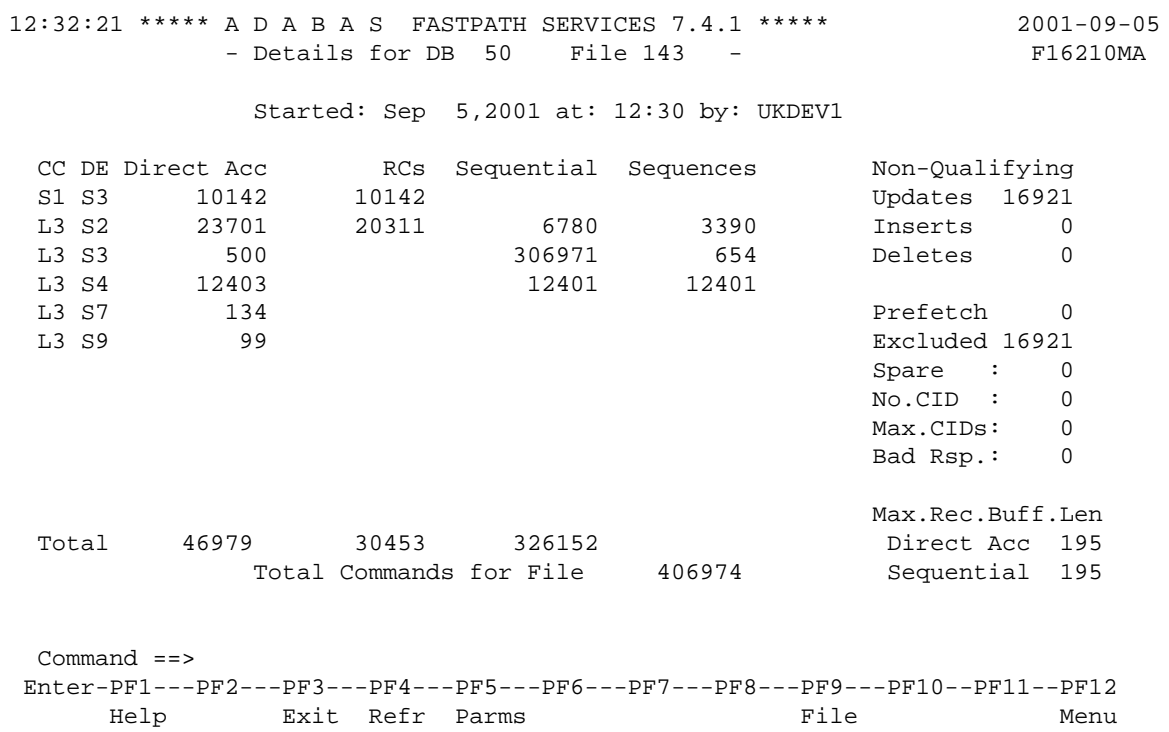

# **File 143 Detail Display**

In that the L3/S3 pair has a relatively low volume of commands, only the pairs L3/S2 and L3/S4 are defined for optimization.

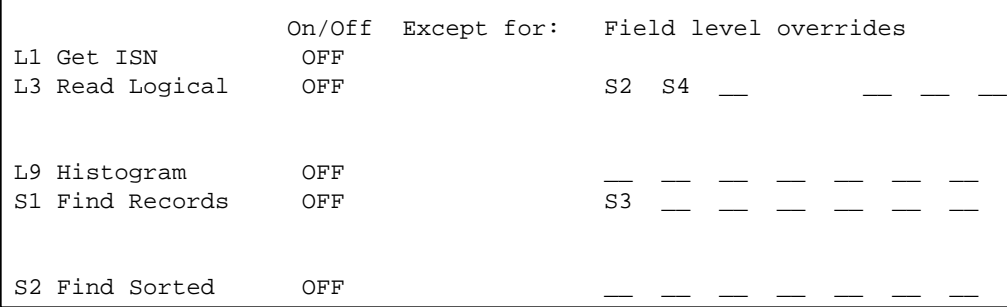

However, in the case of read-ahead parameters, descriptor S4 should not be defined because the number of sequential commands is equal to the number of sequences which means that no real read-ahead capability exists. Therefore, it is necessary to explicitly define descriptor overrides for L3 commands:

#### **Note:**

If descriptor S4 were defined for optimization (or implicitly allowed), a large number of over-reads would probably result.

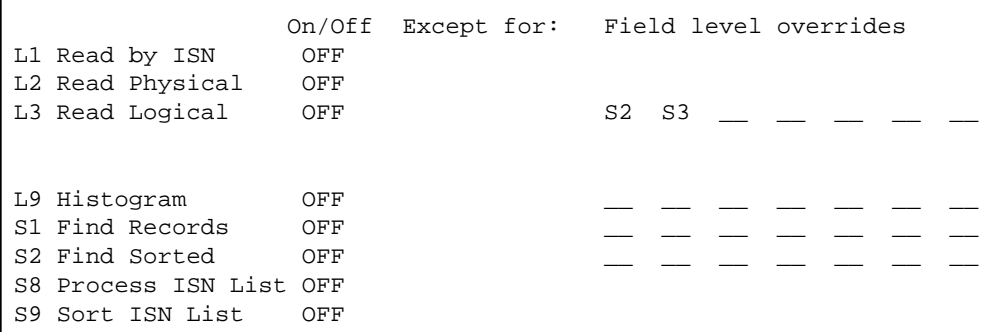

Read-ahead parameters can also be defined by setting L3 command optimization ON and by specifying the descriptors which are not to be optimized.

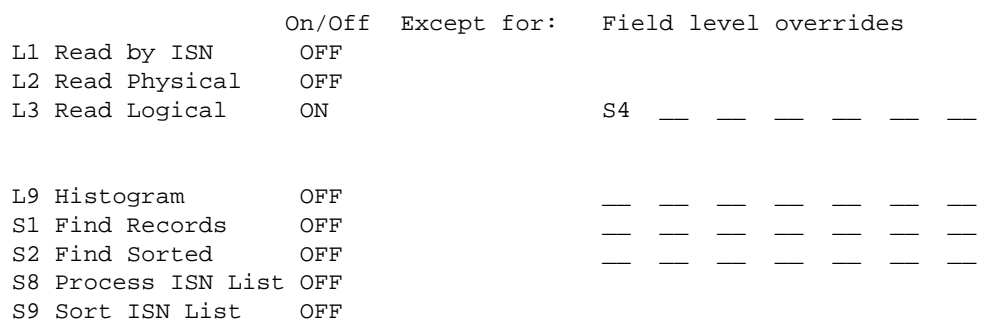

# <span id="page-12-0"></span>**Default File Definition for All Files in a Database**

A file parameter defined with a file number value of 0 indicates a default definition for all files in the database that do not have an explicit file parameter definition. This can be useful for:

defining read-ahead optimization, but no descriptor overrides, for all affected files.

a database with many files for which only read-ahead optimization is appropriate.

#### **Note:**

Direct access optimization is not possible by default.

All statistics for the affected files are shown under the default. This makes it difficult to monitor individual files. For example, if over-reads are high, you may not be able to identify the file that is causing the problem.

If you do identify the file causing over-reads, you can switch off read-ahead optimization for the file by defining a file parameter for that file.

# <span id="page-13-0"></span>**Monitoring File Parameters**

The section describes how to monitor the performance of the currently defined optimization parameters.

- [Reviewing File Optimization Performance](#page-13-1)
- [Excluded Commands Analysis](#page-15-0)
- [Direct Access Analysis](#page-15-1)
- [Read-Ahead Analysis](#page-23-0)

# <span id="page-13-1"></span>**Reviewing File Optimization Performance**

You can use Adabas Fastpath Online Services to display a summary of the file optimization performance for a given file.

The following example shows the summary for file 137 in database 50.

10:33:26 \*\*\*\*\*\*\* A D A B A S FASTPATH SERVICES 7.4.1 \*\*\*\*\*\*\* 2001-09-05 - File Details from Global SYSCO33 Node Id 33 - F12210MB Database: 50 SVC 240 File: 137 ---------------------------- Optimization Summary ---------------------------- Access Type Attempts (87%) <----------Successes (65%) Read-ahead: 2,918 (32%) 1,765 (60%) Direct: 3,914 (43%) 2,313 (59%) Rcs: 1,170 (12%) 1,170 (29%) Excluded: 1,062 (11%) Total: 9,064 (100%) 5,248 (65%) ------------------------------------------------------------------------------ Updates: Over-reads: 668 (37%) Set Limit(k): 1024 Set Expansion: 8 Update Sensitivity: R Set Id Length Limit: 1024 RB Length Limit: 2048 Set Concurrency : 2 Status: 00 D4 Last RC: Next Event: 0:00 Addr: 099F29C0 Command ==> Enter-PF1---PF2---PF3---PF4---PF5---PF6---PF7---PF8---PF9---PF10--PF11--PF12 Help Exit Refr Excl More Zero Node Menu

#### **File Details Part 1**

With an overall optimization success rate of 65%, both direct access and read-ahead optimization can be considered to be successful.

Nonetheless, it may be possible to obtain a higher optimization percentage by reviewing more detailed information which is provided using PF6.

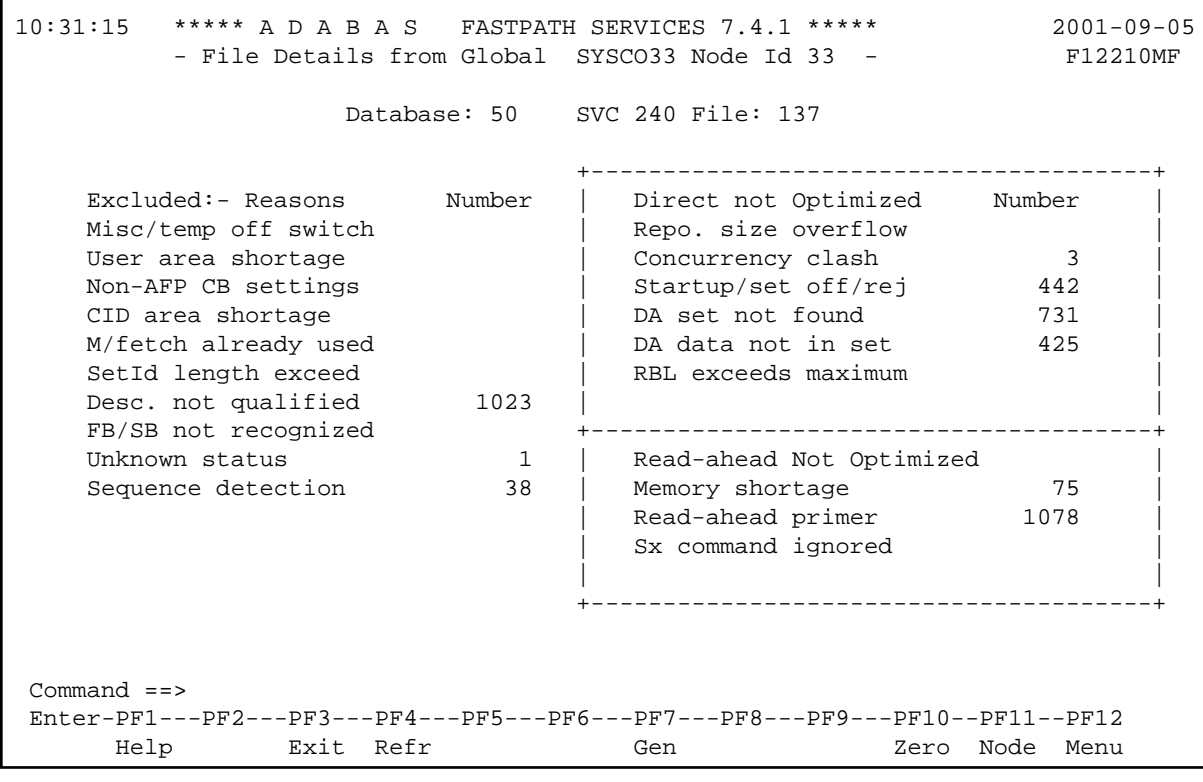

#### **File Excluded Command Analysis**

The information provided on this screen is described in the following sections:

- [Excluded Command Analysis](#page-15-0)
- [Direct Access Optimization Analysis](#page-15-1)
- [Read-Ahead Optimization Analysis](#page-23-0)

# <span id="page-15-0"></span>**Excluded Commands Analysis**

The first File Detail screen for file 137 shows that 11% of the commands are excluded from optimization.

The second File Detail screen provides the specific reasons for exclusion. It shows that 1023 commands were excluded because the descriptor was not qualified. By referring back to the saved AFPLOOK output for file 137, on which the parameter selection was based, it can be seen that L3 commands with descriptor S1 were not optimized, which explains the large number of excluded commands.

The other numbers in the Excluded Reasons column are small and are consistent with expectations for a normal environment.

#### **Note:**

<span id="page-15-1"></span>The information on the right hand side of the screen is discussed in subsequent sections. In addition, a description of each exclusion category is provided in section Excluded Command Summary, together with information about the parameters that affect each reason.

# **Direct Access Analysis**

The first File Details screen for file 137 shows that direct access optimization is 59% successful and an additional 29% of RC commands are optimized.

The second File Detail screen provides the specific reasons why some direct access commands are not optimized.

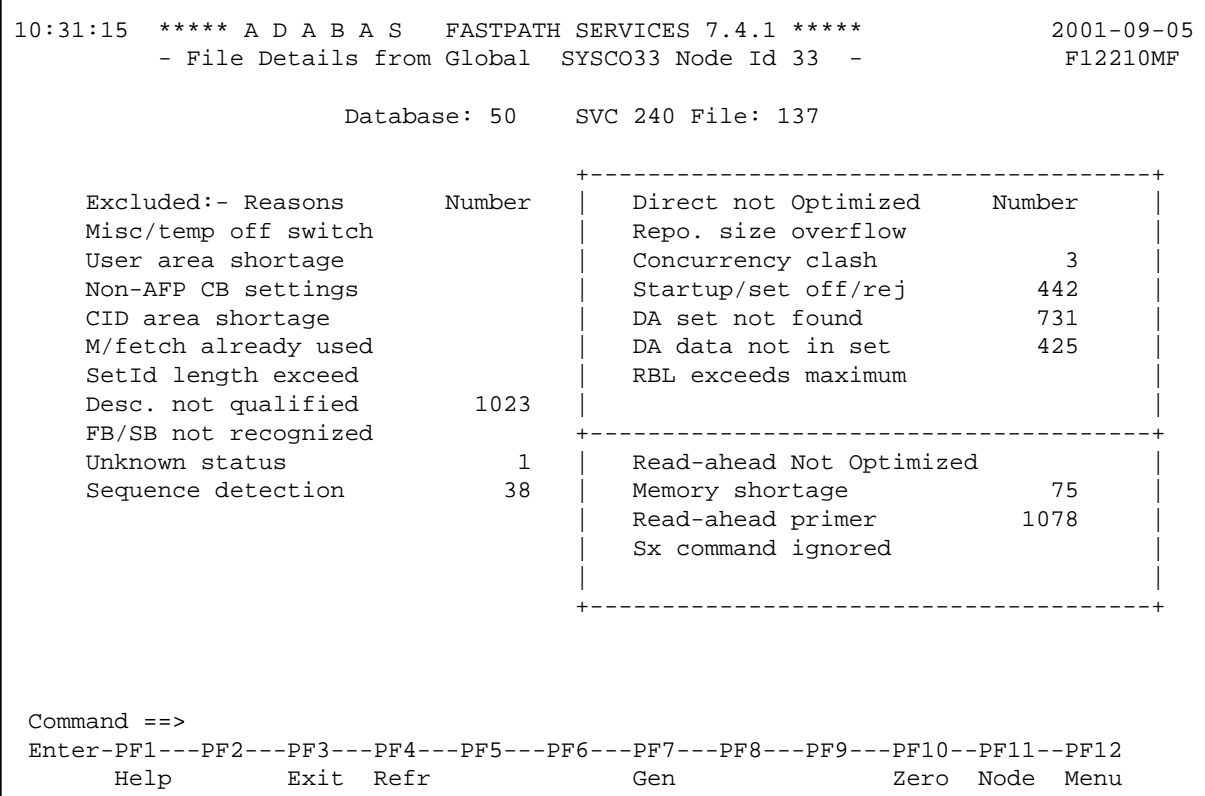

# **File Excluded Command Analysis**

The following fields are provided:

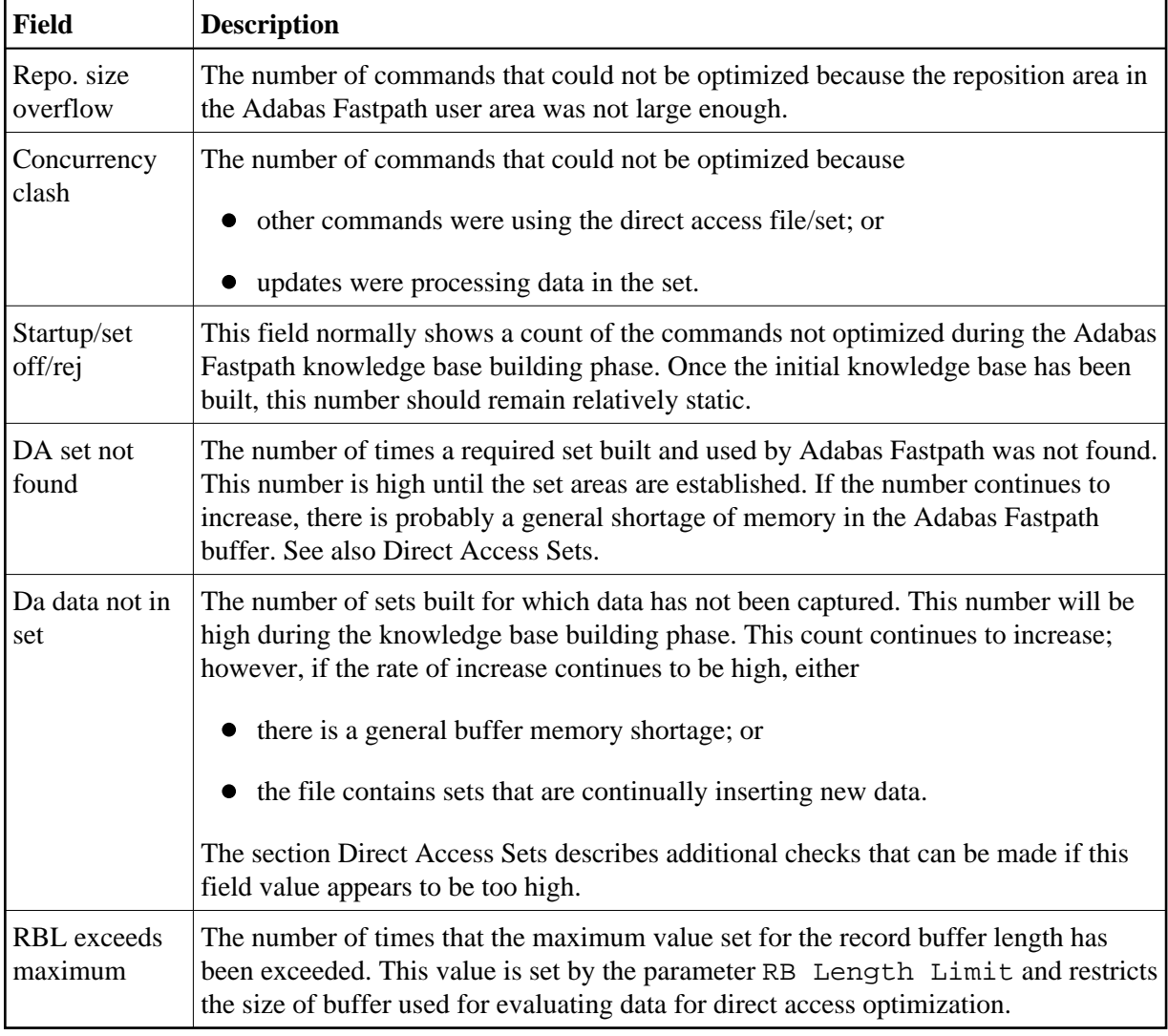

- [Direct Access Sets](#page-17-0)
- [Set Details](#page-19-0)
- [Set List](#page-21-0)
- [Controlling Individual Sets](#page-22-0)

# <span id="page-17-0"></span>**Direct Access Sets**

Adabas Fastpath maintains direct access data by database and file in a *set*. Each set has a unique data profile. For any given Adabas command/descriptor pair defined for optimization, multiple sets can result each with a different profile.

The screen example below shows set information for each command/descriptor pair for file 137.

This screen provides the information necessary to decide whether or not the currently defined file optimization parameters defined have been successful. A line is shown for each command/descriptor pair for which direct access optimization sets have been built. Each line shows the Adabas command, the primary descriptor and the number of direct access optimization sets that have been built for this combination.

```
10:38:27 ***** A D A B A S FASTPATH SERVICES 7.4.1 ***** 2001-09-05
          - Set Summary from Global SYSCO33 Node Id 33 - F12220MA
                       Database: 50 SVC 240 File: 137
              Number of Items.... Memory (k).... Efficiency Ratings
 C CC De Sets \begin{array}{l} \text{In Use} \\ \text{In the image} \\ \text{In the image} \end{array} Peak Optimized In Use Peak Set Memory Growth \begin{array}{l} \text{In the image} \\ \text{In the image} \end{array} _ L1 1 49 56 11 44 44 0 1 0.01
  _ L3 S1 1 51 57 1557 5 6 9 311 2.99
  _ L3 S5 2 220 234 1887 30 32 1 62 0.59
 \begin{array}{ccccccccccc} - & \text{L9} & \text{S5} & & 1 & & 20 & & 24 & & 404 & & 1 & & 2 & 9 & 404 & 3.88 \\ \text{T,Q T} & & & & & & & & & & 120 & & 124 & & 1427 & & 3 & & 3 & 9 & 427 & 4.10 \end{array} _ L9 TA 1 120 124 1427 3 3 9 427 4.10
 _ S1 S5 1 2 8 758 7 7 9 108 0.90
  Mark with D(etail),F(ull Set List)
  Command ==>
 Enter-PF1---PF2---PF3---PF4---PF5---PF6---PF7---PF8---PF9---PF10--PF11--PF12
       Help Exit Refr Parms Look Cntl Node Menu
```
#### **File Set Summary List**

In this example, the number of sets is low. In a heavy production environment, it is possible for some command/descriptors pairs to have a large number of sets. For each set, the information described in the table below is provided. The values provided for each command/descriptor pair are an accumulation of the individual sets, except for those values provided in the column Efficiency Ratings, which are recalculated from various totals of the individual sets.

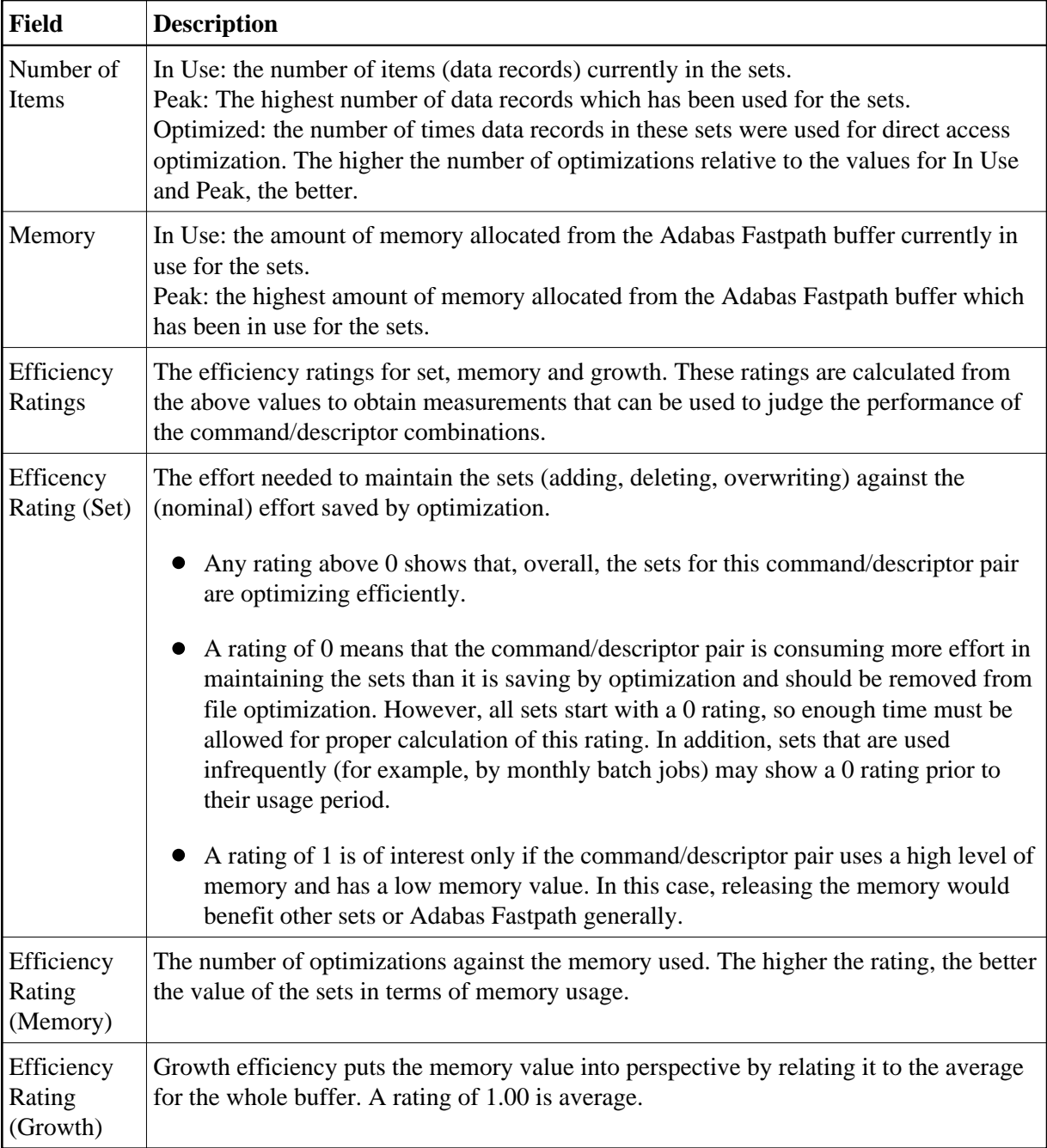

In the example screen, the L1 command (descriptors are not applicable for L1s) has a set efficiency of 0. The memory value is also low. Therefore, optimization for this command should be removed unless the performance is likely to change.

# <span id="page-19-0"></span>**Set Details**

In the File Set Summary screen, the L3 command with descriptor S5 shows a set efficiency of 1 and a memory value that is approximately half of the average for the buffer. By using the D option next to the L3/S5 pair, more detailed information for the sets used by this pair can be displayed:

10:38:27 \*\*\*\*\* A D A B A S FASTPATH SERVICES 7.4.1 \*\*\*\*\* 2001-09-05 - Set Summary from Global SYSCO33 Node Id 33 - F12220MB Database: 50 SVC 240 File: 137 Command: L3 Primary Descriptor: S5 Number of Sets: 2 Efficiency Ratings: Set: 1 Memory: 62 Growth: 0.59 Items - Optimized: 1887 Added: 220 Collisions: 6 Current: 220 Peak: 234 Free: 14 Removed: RLU: RLU: Overwrites: 1433 Set Resets: Memory- Used $(k)$ : 30 Peak $(k)$ : 32 Free $(k)$ : 1 Command ==> Enter-PF1---PF2---PF3---PF4---PF5---PF6---PF7---PF8---PF9---PF10--PF11--PF12 Help Exit Refr Parms Look Node Menu

### **File Set Summary Detail**

This screen shows the totals for the two sets that have been created for the command L3 descriptor S5 combination.

In addition to the fields previously described on the preceding screen, this detail screen shows the following fields:

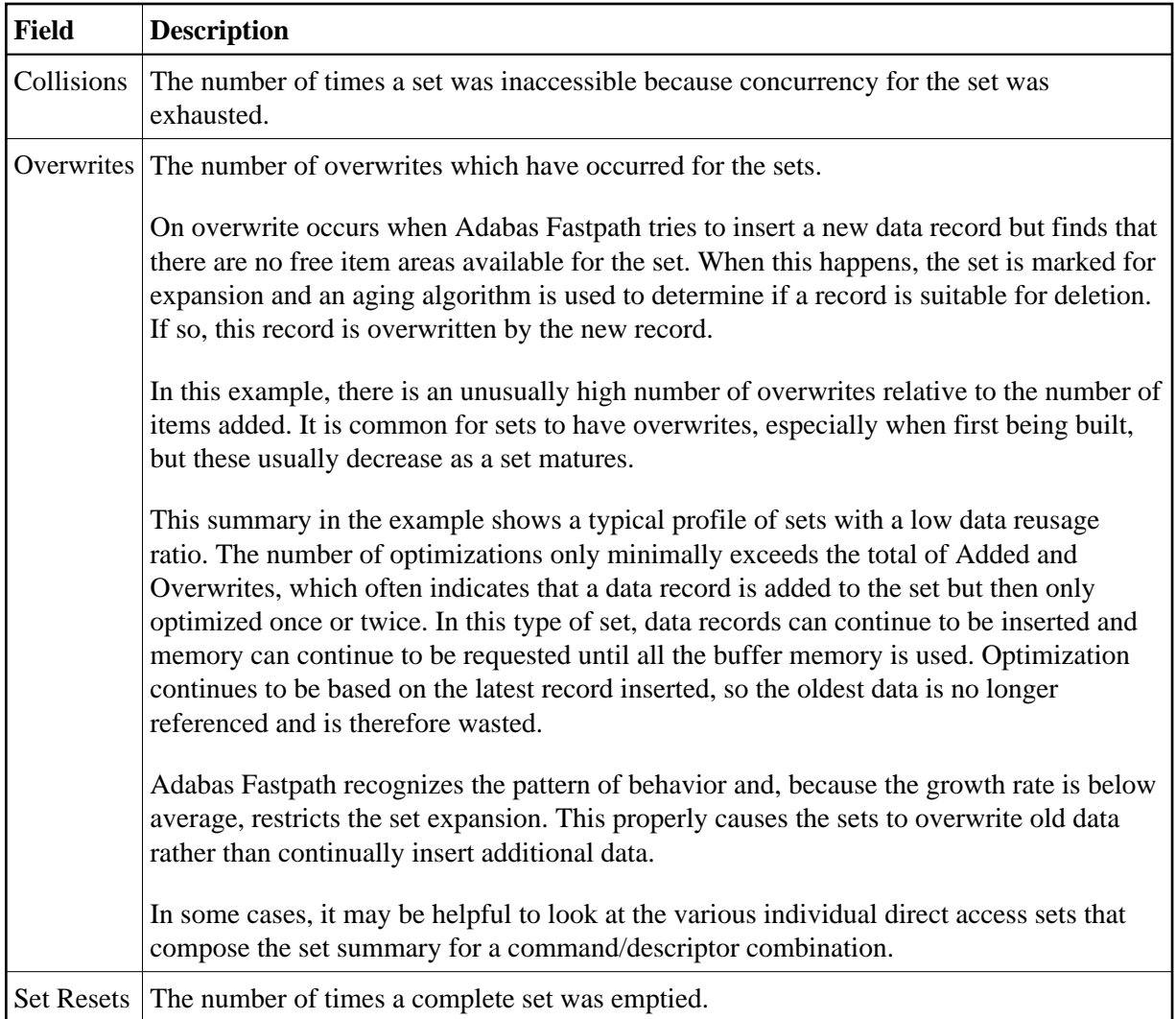

# <span id="page-21-0"></span>**Set List**

In the File Set Summary screen, entering the F option next to the L3/S5 pair invokes the Command Descriptor Set List screen:

```
10:39:56 ***** A D A B A S FASTPATH SERVICES 7.4.1 ***** 2001-09-05
       - Set Summary from Global SYSCO33 Node Id 33 -
            Database: 50 SVC 240 File: 137 CC: L3 De: S5
        Number of Items...... Memory (k)..... Efficiency Ratings
  C SSID In Use Peak Optimized In Use Peak Set Memory Growth
 _ 8 218 226 1489 30 31 1 49 0.47
 _ 6 2 8 398 9 398 3.82
 Mark with D(etail), S(start/stop)
  Command ==>
 Enter-PF1---PF2---PF3---PF4---PF5---PF6---PF7---PF8---PF9---PF10--PF11--PF12
     Help Exit Refr Cntl Node Menu
```
# **Command Descriptor Set List**

This screen shows different behavior profiles for the two sets:

- The first set has a higher volume but low efficiency
- The second set has low volume but high efficiency.

Although together the sets show a positive contribution to the overall Adabas Fastpath efficiency, the sets do use 30k of memory from the Adabas Fastpath buffer. In other examples, the memory involved could be several megabytes. If memory shortage is causing lost optimization for other databases/files/sets or read-ahead, this command/descriptor pair could be removed from optimization as part of an overall strategy to recover allocated memory.

# <span id="page-22-0"></span>**Controlling Individual Sets**

The file parameters defining optimization can only be defined down to the command/descriptor level. While it is possible to stop and start individual sets, this is only useful on a short-term basis because the set is restarted every time the buffer, database, or file is restarted.

The Set Details screen can be displayed for reference while considering additional options for controlling individual sets.

```
10:40:31 ***** A D A B A S FASTPATH SERVICES 7.4.1 ***** 2001-09-05
        - Set Detail from Global SYSCO33 Node Id 33 - F12230MB
                 Database: 50 SVC 240 File: 137
 Command: L3 Primary Descriptor: S5 SSID: 8
  Efficiency Ratings: Set: 9 Memory: 398 Growth: 3.82<br>Items - Optimized: 1489 Added: 218 Collisions: 6
   Items - Optimized: 1489 Added: 218 Collisions: 6
        external current: 218 Peak: 226 Free: 8
        Removed: RLU: RU: Overwrites: 1433
Set Resets: SetMemory - Used(k): 30 Peak(k): 31 Free(k): 1
 Status: 00 C8 0E 08 Expansion: 8 Acc.Mask Entries 2
 Used FB: 54 RB: 70 Indexes: 3 Address: 09A00234
   Lengths: SB: 9 VB: 20 Code: Lock: 00000000
   SetID Length: 75
  Reject:
  SB AE,020,A.
  FB AA,008,A,AC,020,A,AE,020,A,AD,020,A,AF,001,A,AG,001,A.
  Command ==>
 Enter-PF1---PF2---PF3---PF4---PF5---PF6---PF7---PF8---PF9---PF10--PF11--PF12
     Help Exit Refr Conc Menu
```
# **Set Details**

For some areas, you can set general buffer or file parameters that have an effect on individual sets. The parameters apply to all the sets within a file:

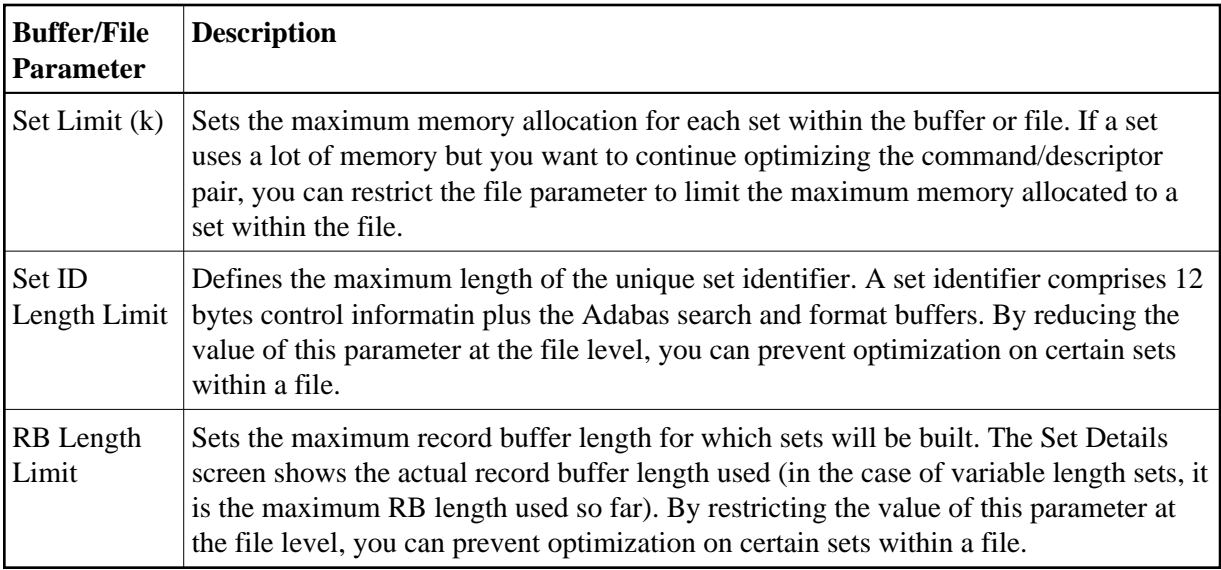

# <span id="page-23-0"></span>**Read-Ahead Analysis**

The first File Details screen for file 137 shows a successful read-ahead optimization percentage of 60%.

The section Read-Ahead Not Optimization on the second File Details screen provides further information as to why some commands could not be optimized.

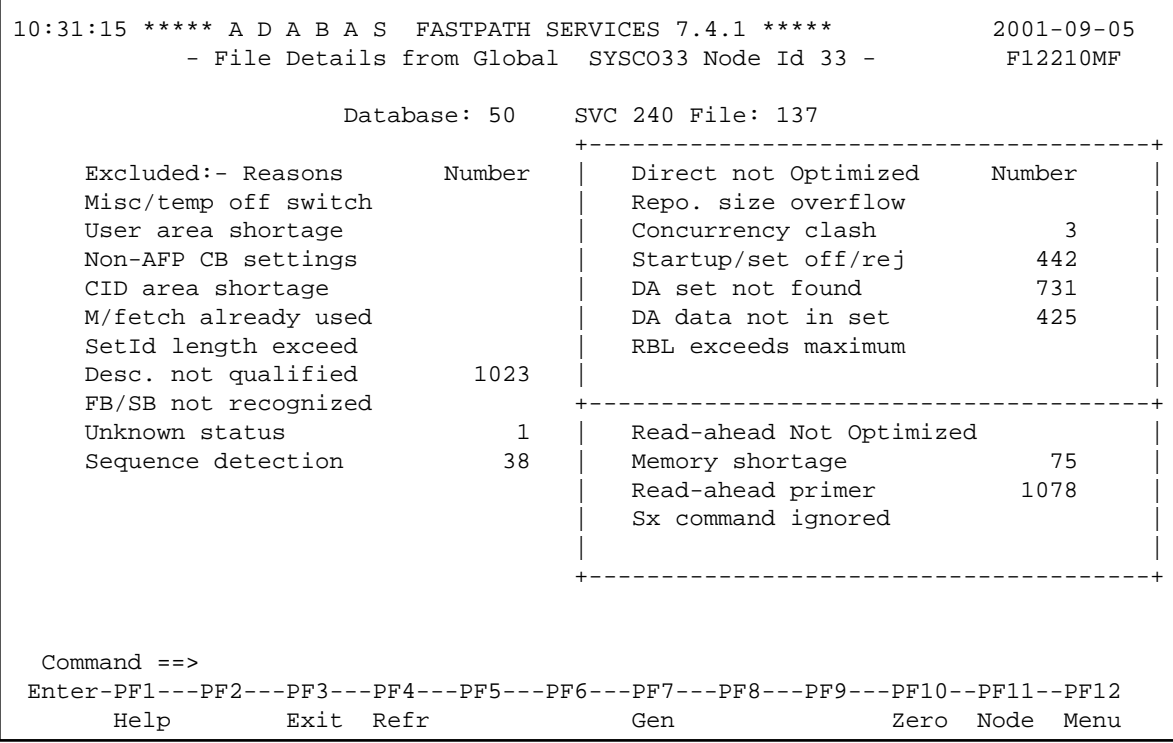

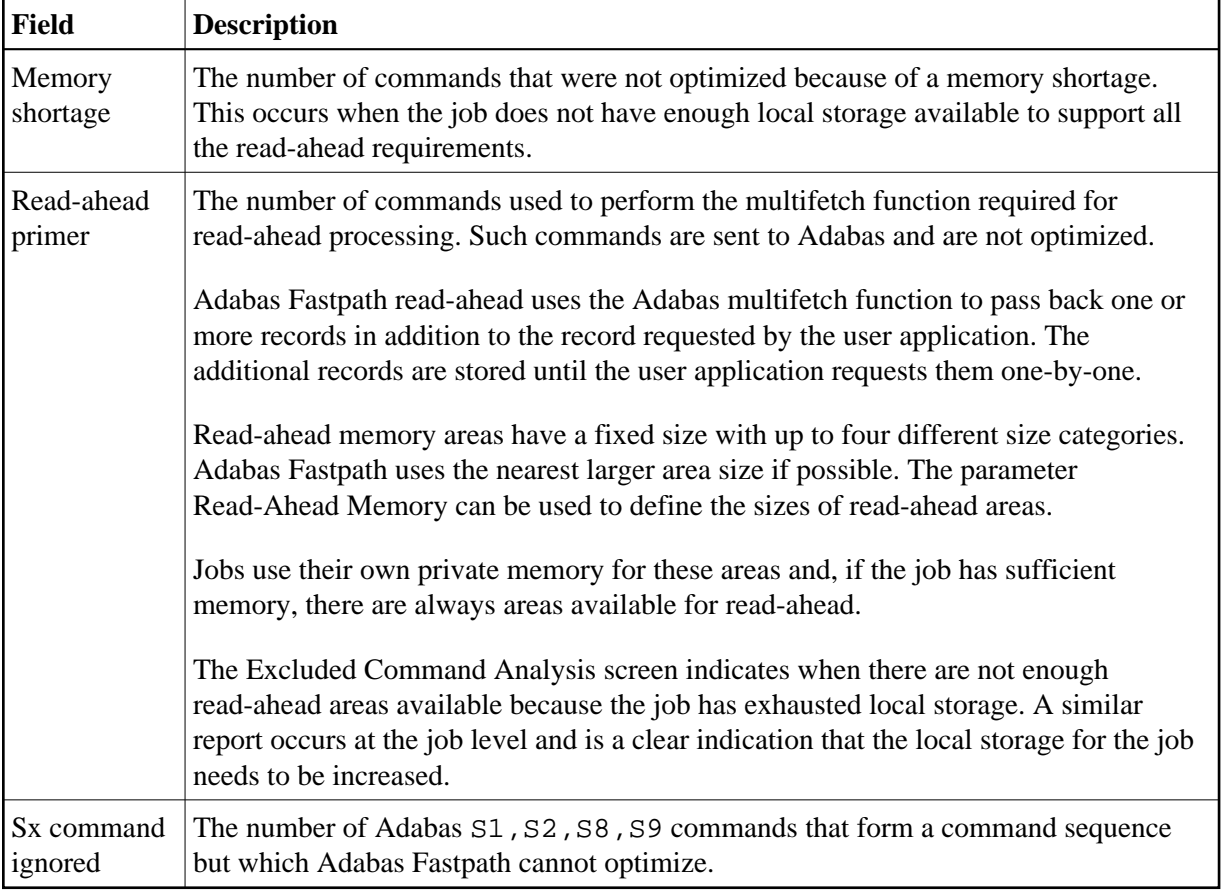

# **File Excluded Command Analysis**

• [Over-reads](#page-24-0)

# <span id="page-24-0"></span>**Over-reads**

During read-ahead processing, Adabas Fastpath stores a number of records that have been prefetched for a user, with the anticipation that the application will subsequently require these records. Inevitably, occasions arise when all the prefetched records are not required and are therefore discarded. Such records are counted as *over-reads*.

Adabas Fastpath uses an accelerating algorithm to decide how many records to read ahead to minimize over-reads. Consequently, it is rare to see a high level of over-reads. Because of the way the algorithm slowly accelerates the read-ahead factor, high levels of over-reads only occur on sequences with a low number of commands.

The first File Details screen for file 137 shows 668 over-reads which is 37% of read-ahead optimizations. This is high since over-reads are normally kept below 20%.

The File Details screen can be used to determine which command/descriptors are creating over-reads:

```
10:37:21 ***** A D A B A S FASTPATH SERVICES 7.4.1 ***** 2001-09-05
       - File Details for File 137 DBID 50 SVC 240 - F12210ME
                      Expanded File N
               On/Off Adabas Field Overrides ........Direct Access......
            L1 On
           L3 Off S1 S5
            L9 Off S5 TA
            S1 Off S5
            S2 Off
 Over-reads Default Adabas Field Overrides ........Read-ahead.........
            L1 Off
       L2 Off<br>82 L3 Off
                0ff S5<br>0ff S5
       586 L9
            S1 Off
            S2 Off
            S8 Off
            S9 Off
  Command ==>
 Enter-PF1---PF2---PF3---PF4---PF5---PF6---PF7---PF8---PF9---PF10--PF11--PF12
      Help Exit Excl Gen Node Menu
```
#### **File Details Part 2**

This screen shows that most of the over-reads (586) result from the L9 command with descriptor S5. Referring back to the AFPLOOK File Details Display, it can be seen that the L9 sequence ratio is just over the minimum of 2. Low command-to-sequence ratios are the main cause of high over-reads.

To reduce over-reads to less than 20%, read-ahead optimization for the L9 command for this file can be switched off or the descriptor override can be removed.

Although you can usually identify the command/descriptor pair causing the over-reads by finding low command-to-sequence ratios in the AFPLOOK analysis, you may occasionally need to switch off descriptors one-by-one to determine which descriptor is causing the most over-reads.

# <span id="page-25-0"></span>**Job Parameters**

The Job Details second screen displays information about the work areas used while optimizing commands for the job. These areas are dynamically allocated and need no tuning parameters. The display is for information only:

10:55:07 \*\*\*\*\* A D A B A S FASTPATH SERVICES 7.4.1 \*\*\*\*\* 2001-09-05 - Job Details from Global SYSCO33 Node Id 33 - F12300MC Job: DAEFCODE Type: COM-PLETE Number: C30694 Started Sep 5,2001 10:02 Job Information--------------------------------------------------------------- Peak Concurrency...: 2 User Areas: In Use: 2 Peak: 2 Recovered: 0 CID Areas: In Use: 0 Peak: 3 Read-ahead Memory Categories-------------------------------------------------- Size(k): 1 Peak No: 0 Usage.: 8 Failures: 0  $2$  0 1 0 4 0 0 0 0 0  $8$  0 0 0 0 0 0 Job Parameters---------------------------------------------------------------- Job End Stats..: N Direct Access: ON Start Time.....: 00:00 End Time.....: 00:00 Read-ahead Optimization Control: TP Read-ahead Limit(k): 0 Command ==> Enter-PF1---PF2---PF3---PF4---PF5---PF6---PF7---PF8---PF9---PF10--PF11--PF12 Help Exit Refr Excl Gen Node Menu

# **Job Details 2**

# **Job Read-Ahead Parameters**

The Job Details 2 screen shows the defined job parameters, including the read-ahead parameters. Although no explicit performance indicators exist, a general low read-ahead optimization level indicates that these parameters should be reviewed.

# **Read-Ahead Optimization Control**

The read-ahead rate is accelerated automatically by algorithm: the longer the sequence continues, the more the rate increases. In this way, optimization is maximized and over-reads are avoided. Because batch jobs normally use longer sequences than online tasks, different algorithms are available: BAT for batch jobs and TP for TP monitor jobs.

You can choose either algorithm for any job. Some sites may find that the BAT algorithm works better in their particular TP systems than the default TP algorithm. The only way to determine the best option is to try out the algorithms and measure the results. This procedure applies as well when choosing the correct algorithm for such job types as TSO or TIAM.

#### **Read-Ahead Limit**

The Read-ahead Limit parameter can be used to restrict the amount of memory allocated to read-ahead optimization for the job. This can be useful if a particular job or TP monitor is running short of local memory because of Adabas Fastpath read-ahead allocations.